1) In order to use external MDLs, one must first make sure the path directory is added to the Iray MDL Path list: (menu) > Plugins > Iray Render > Iray MDL Path.

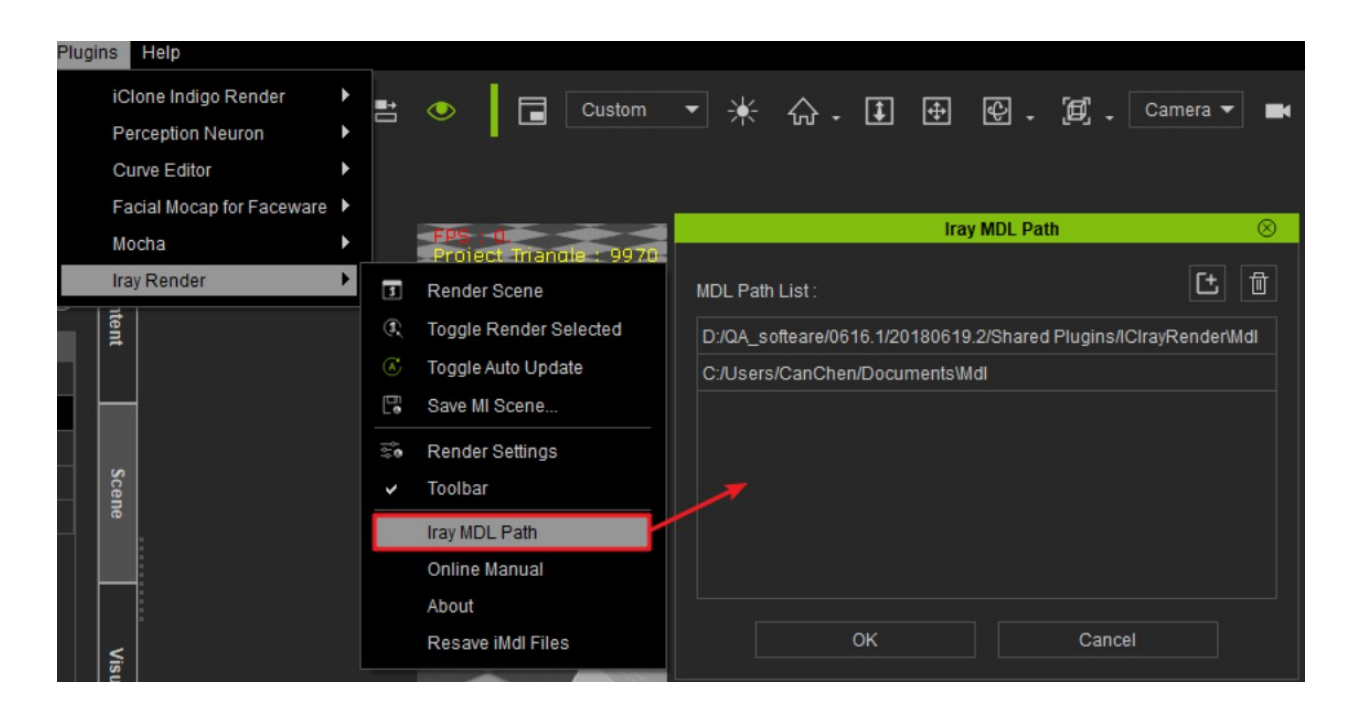

2) Perform Iray Render (panel) > Material > Load Custom MDL to import the external MDL shader.

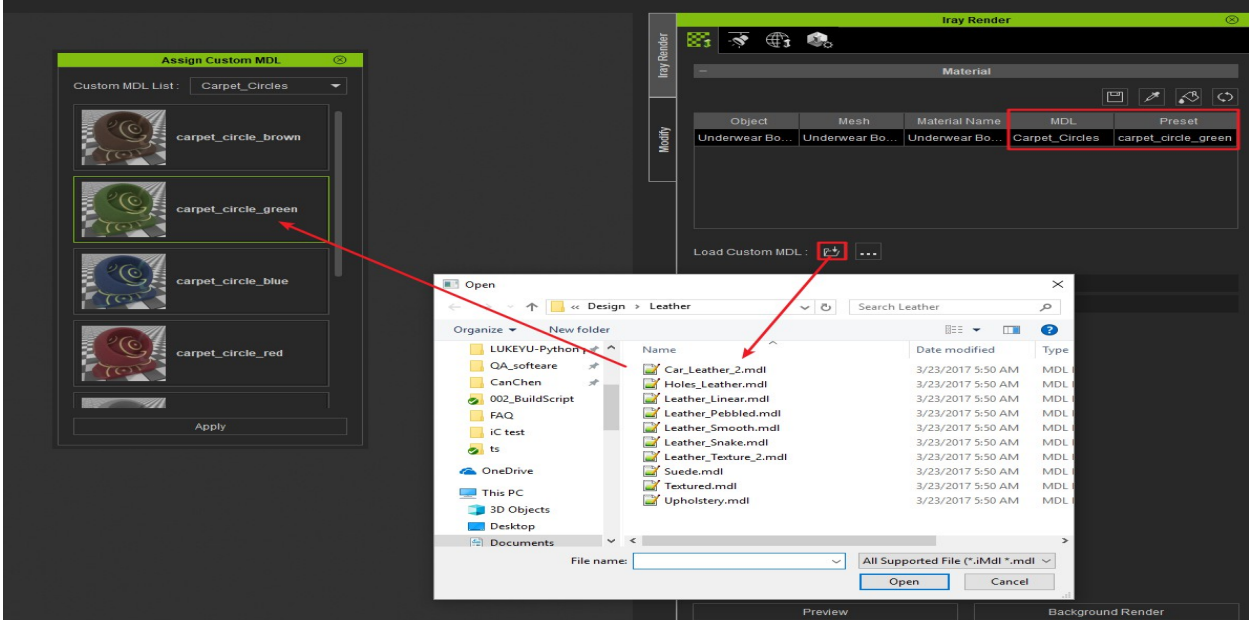

Can I use external custom MDLs with the Iray render plugin?

Reallusion FAQ https://kb.reallusion.com/Product/52713/Can-I-use-external-custom-MDLs-with-the-Iray-render-plugin